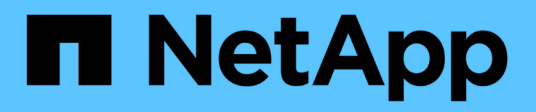

# **Upgrading third-party products**

OnCommand Workflow Automation 5.0

NetApp August 30, 2024

This PDF was generated from https://docs.netapp.com/us-en/workflow-automation-50/windowsinstall/task-upgrade-jre-on-windows-wfa.html on August 30, 2024. Always check docs.netapp.com for the latest.

# **Table of Contents**

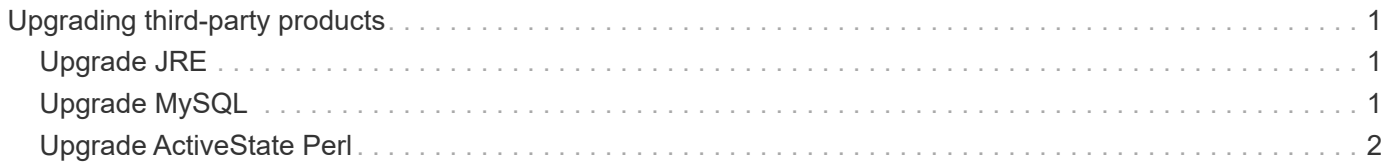

# <span id="page-2-0"></span>**Upgrading third-party products**

You can upgrade third-party products on OnCommand Workflow Automation (WFA) such as JRE, MySQL, and ActiveState Perl in Windows. Third-party products like JRE, MYSQL, and so on, report security vulnerabilities. Starting from this release of WFA, you can now upgrade third-party products on your own.

# <span id="page-2-1"></span>**Upgrade JRE**

You can upgrade new versions of Java Runtime Environment (JRE) to OnCommand Workflow Automation (WFA) on the Windows server. You can upgrade to a newer version of JRE to get fixes for security vulnerabilities on the Windows server.

### **What you'll need**

You must have Windows admin privileges on the WFA server.

### **About this task**

You can update JRE releases within release families. For example, you can upgrade from Java 8 update 144 (64 bit) to Java 8 update 151 (64 bit), but you cannot update directly from Java 8 to Java 9.

### **Steps**

- 1. Log in as the admin user on the WFA host machine.
- 2. Download and install the latest version of Java 8 64-bit from the Oracle site to the target system.
- 3. Use the Windows Services console to stop the following WFA services:
	- NetApp WFA Database or MYSQL57
	- NetApp WFA Server
- 4. Click updateWFARegistry. vbs from the  $\langle$ installdir>\WFA\bin\ path to update the latest version of JRE in the WFA registry.

### **Example**

```
C:\Program Files\NetApp\WFA\bin>cscript.exe
updateWFARegistry.vbs
Microsoft (R) Windows Script Host Version 5.8
Copyright (C) Microsoft Corporation. All rights reserved
C:\Program Files\NetApp\WFA\bin>
```
5. Start the WFA services by using the Windows Services console.

## <span id="page-2-2"></span>**Upgrade MySQL**

You can upgrade new versions of MySQL for OnCommand Workflow Automation (WFA) on the Windows server. You can upgrade to a newer version of MySQL to get fixes for security vulnerabilities on the Windows server.

#### **What you'll need**

You must have Windows admin privileges and the password for MYSQL root user on the WFA server.

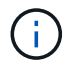

Before reinstalling WFA 4.2 or later, you must have deleted the MySQL data directory if you have uninstalled MySQL.

#### **About this task**

You should be aware of the following limitations:

• You can upgrade within any version of MySQL 5.7.

For example, you can upgrade from MySQL 5.7.1 to MySQL 5.7.2.

• You cannot upgrade from MySQL 5.7 to MySQL 5.8

#### **Steps**

- 1. Log in as the admin user on the WFA host machine.
- 2. Download the appropriate version of MySQL to the target system.
- 3. Use the Windows Services console to stop the following WFA services:
	- NetApp WFA Database or MYSQL57
	- NetApp WFA Server
- 4. Click on the MYSQL msi package to invoke the upgrade of MySQL.
- 5. Follow the instructions on the screen to complete MySQL installation.
- 6. Start the WFA services by using the Windows **Services** console.

## <span id="page-3-0"></span>**Upgrade ActiveState Perl**

OnCommand Workflow Automation (WFA) works with the Enterprise edition of ActiveState Perl on Windows. You can upgrade to a newer version of ActiveState Perl to get fixes for security vulnerabilities on the Windows server.

#### **What you'll need**

You must have Windows admin privileges on the WFA server. ActiveState Perl does not support "in-place" upgrades.

#### **About this task**

WFA 5.0 uses the Enterprise edition of ActiveState Perl.

You can upgrade from ActiveState Perl 5.16.3 build 1603.14 to later builds. You cannot upgrade to a major release of ActiveState Perl.

#### **Steps**

- 1. Log in as the admin user on the WFA host machine.
- 2. Download the latest version of 64-bit ActiveState Enterprise Edition 5.16.3 to the target system.
- 3. Use the Windows Services console to stop the following WFA services:
	- WFA Database or MYSQL57

◦ WFA Server

- 4. Uninstall the current version of ActiveState Perl on the target system from the control panel.
- 5. Perform a backup of the C:\Perl64\site\lib folder.
- 6. Install the new ActiveState Enterprise Edition on the target machine.
- 7. Restore the \site\lib folder of ActiveState Enterprise Edition whose backup you created in step 5.
- 8. Restart the WFA services by using the Windows Services console.

#### **Copyright information**

Copyright © 2024 NetApp, Inc. All Rights Reserved. Printed in the U.S. No part of this document covered by copyright may be reproduced in any form or by any means—graphic, electronic, or mechanical, including photocopying, recording, taping, or storage in an electronic retrieval system—without prior written permission of the copyright owner.

Software derived from copyrighted NetApp material is subject to the following license and disclaimer:

THIS SOFTWARE IS PROVIDED BY NETAPP "AS IS" AND WITHOUT ANY EXPRESS OR IMPLIED WARRANTIES, INCLUDING, BUT NOT LIMITED TO, THE IMPLIED WARRANTIES OF MERCHANTABILITY AND FITNESS FOR A PARTICULAR PURPOSE, WHICH ARE HEREBY DISCLAIMED. IN NO EVENT SHALL NETAPP BE LIABLE FOR ANY DIRECT, INDIRECT, INCIDENTAL, SPECIAL, EXEMPLARY, OR CONSEQUENTIAL DAMAGES (INCLUDING, BUT NOT LIMITED TO, PROCUREMENT OF SUBSTITUTE GOODS OR SERVICES; LOSS OF USE, DATA, OR PROFITS; OR BUSINESS INTERRUPTION) HOWEVER CAUSED AND ON ANY THEORY OF LIABILITY, WHETHER IN CONTRACT, STRICT LIABILITY, OR TORT (INCLUDING NEGLIGENCE OR OTHERWISE) ARISING IN ANY WAY OUT OF THE USE OF THIS SOFTWARE, EVEN IF ADVISED OF THE POSSIBILITY OF SUCH DAMAGE.

NetApp reserves the right to change any products described herein at any time, and without notice. NetApp assumes no responsibility or liability arising from the use of products described herein, except as expressly agreed to in writing by NetApp. The use or purchase of this product does not convey a license under any patent rights, trademark rights, or any other intellectual property rights of NetApp.

The product described in this manual may be protected by one or more U.S. patents, foreign patents, or pending applications.

LIMITED RIGHTS LEGEND: Use, duplication, or disclosure by the government is subject to restrictions as set forth in subparagraph (b)(3) of the Rights in Technical Data -Noncommercial Items at DFARS 252.227-7013 (FEB 2014) and FAR 52.227-19 (DEC 2007).

Data contained herein pertains to a commercial product and/or commercial service (as defined in FAR 2.101) and is proprietary to NetApp, Inc. All NetApp technical data and computer software provided under this Agreement is commercial in nature and developed solely at private expense. The U.S. Government has a nonexclusive, non-transferrable, nonsublicensable, worldwide, limited irrevocable license to use the Data only in connection with and in support of the U.S. Government contract under which the Data was delivered. Except as provided herein, the Data may not be used, disclosed, reproduced, modified, performed, or displayed without the prior written approval of NetApp, Inc. United States Government license rights for the Department of Defense are limited to those rights identified in DFARS clause 252.227-7015(b) (FEB 2014).

#### **Trademark information**

NETAPP, the NETAPP logo, and the marks listed at<http://www.netapp.com/TM>are trademarks of NetApp, Inc. Other company and product names may be trademarks of their respective owners.